# Synchronization Module PulpoWMS

The following documentation correspond to the module developed for Magento 2.x, validated in the most recent version of magento.

Once installed the module in Magento, a new session will be available where the data of your PulpoWMS account can be configured. This are required for the functionality of the module.

## Configuration Page.

To configure follow the steps below

- 1. Enter the store's Back-end.
- 2. Click on store.
- 3. Click on settings.
- 4. Click on Sync.
- 5. Click on Pulpo

A form will be shown requesting the following information:

- Username: Pulpo's Username.
- Password: Password for Pulpo's account.
- Port: Pulpo's installation domain port, use only if Pulpo runs in a port different from 80 or 443.
- Supplier: Product supplier ID.
- CustomerId: User registered in Pulpo for the registration of purchase orders
- EndPointUrl: Proyect's running Url
- Warehouse: Pulpo cellar's Id registered.

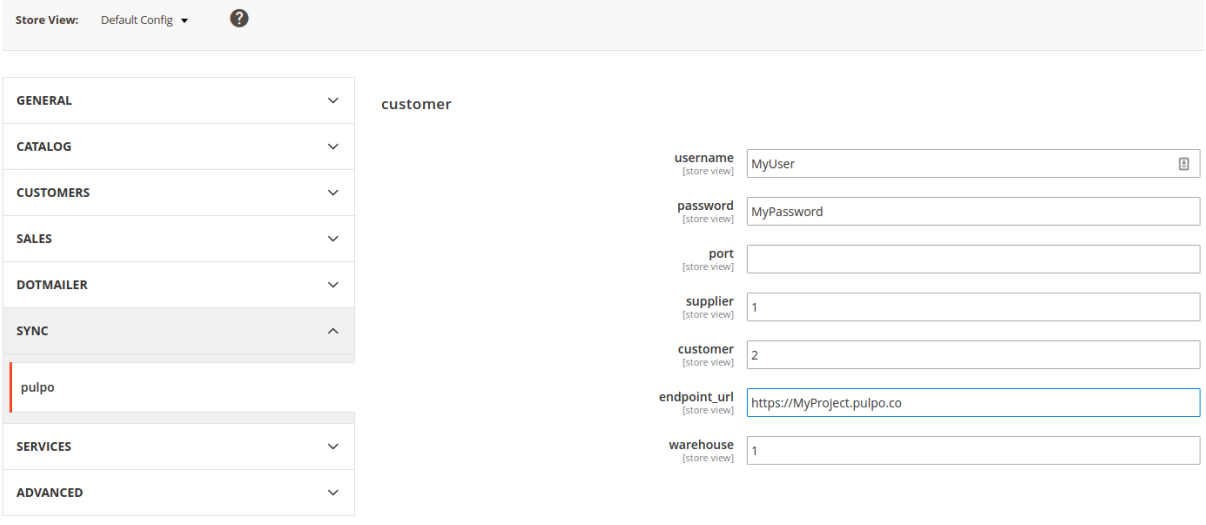

### Commands

The following are the commands to be executed in the administrative console provided by Magento. This way you can run several task manually. Below you can find some of the options.

#### *php ./bin/magento/aventi:sycn\_products\_pulpo*

This command will allow you to send new magento products to Pulpo with a maximun of 3000 products per syncrhonization.

#### *php ./bin/magento/aventi:sycn\_pulpo*

This command will allow you to send the purchase ordes with pending, syncing and synz\_pulpo status.

### Scheduled Tasks

A set of tasks that run automatically on Magento through the platform's cron.

#### *aventi\_pulpowms\_product*

This task will execute every 15 minutes in order to find new products pending to be synchronized with PulpoWMS.

#### *aventi\_pulpowms\_order*

This task allows to send pending orders to PulpoWMS. It's executed every 5 minutes.

### Purchase Order Generation.

When an user generates a purchase order from Magento, the system will send it to PulpoWMS automatically.

The administrator of Magento will be able to verify the synchronization with Pulpo status through the purchase order history. Here you can track Magento's interactions with PulpoWMS until the purchase order is saved.

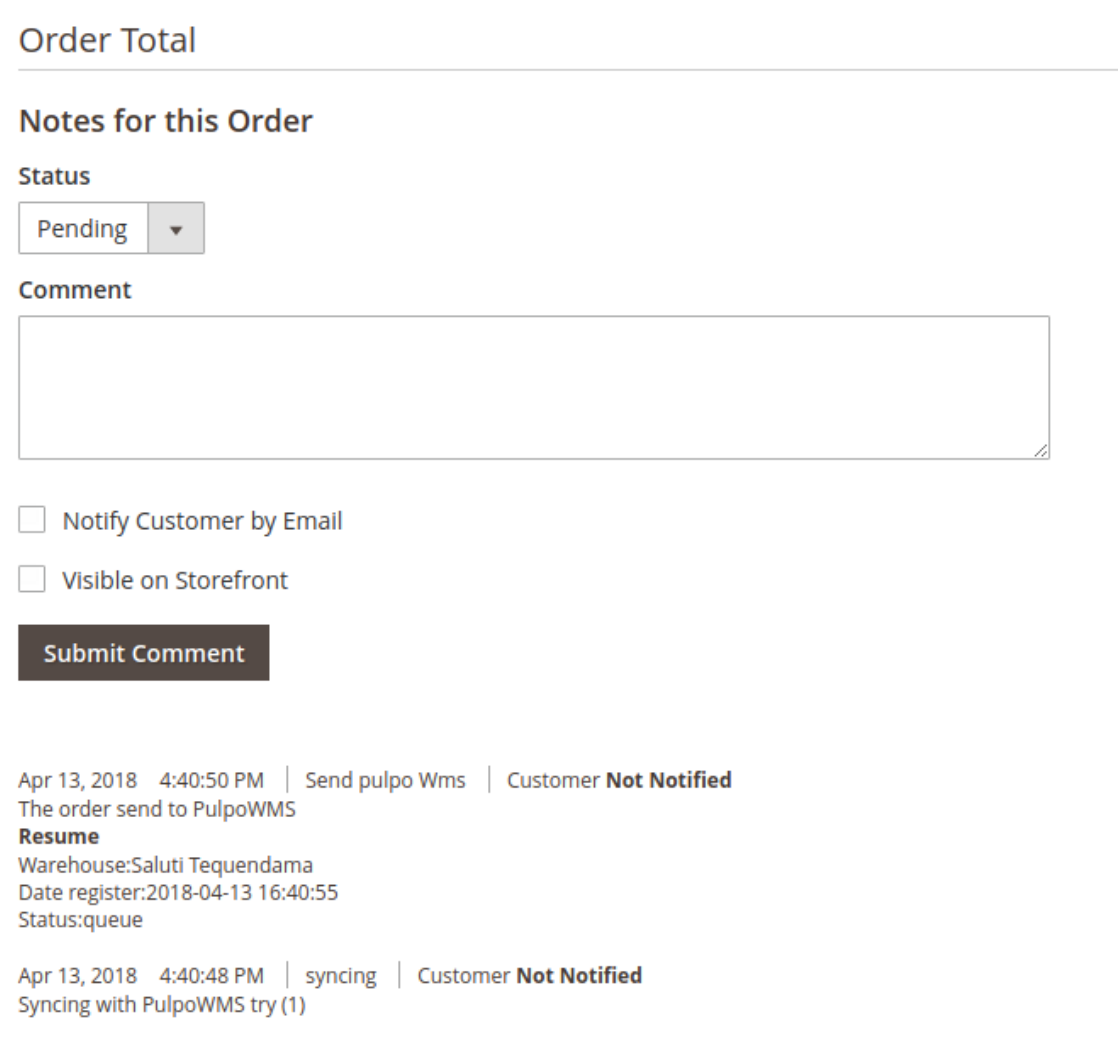

If an error is presented during this process it will be registered in the system log and in the purchase order history in which the error was produced.

Ejemplo.

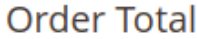

### **Notes for this Order**

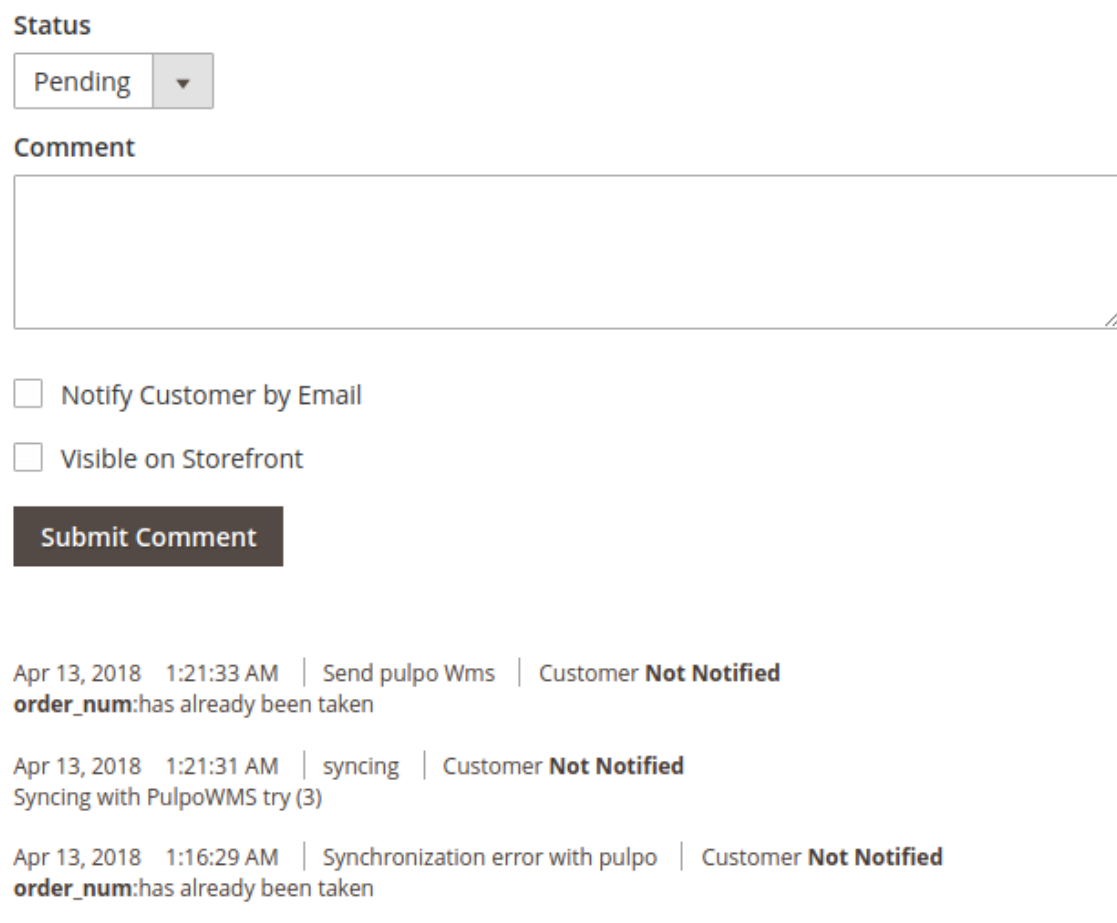

The purchase's order number of Magento must be the same in PulpoWMS.

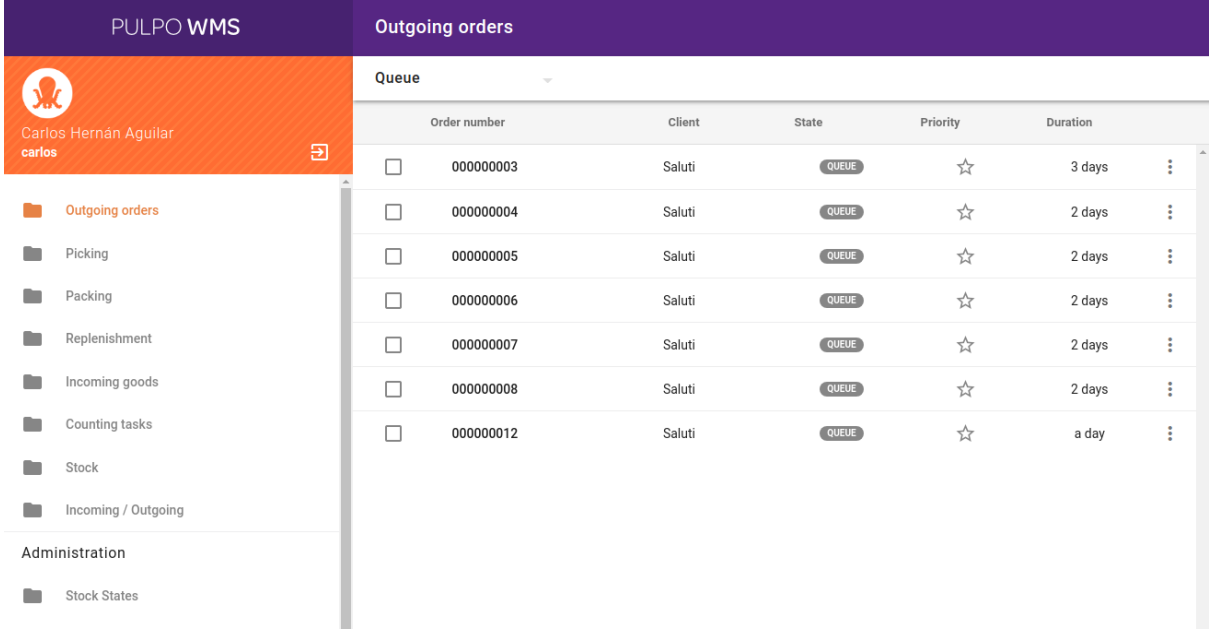

#### Magento

#### Orders

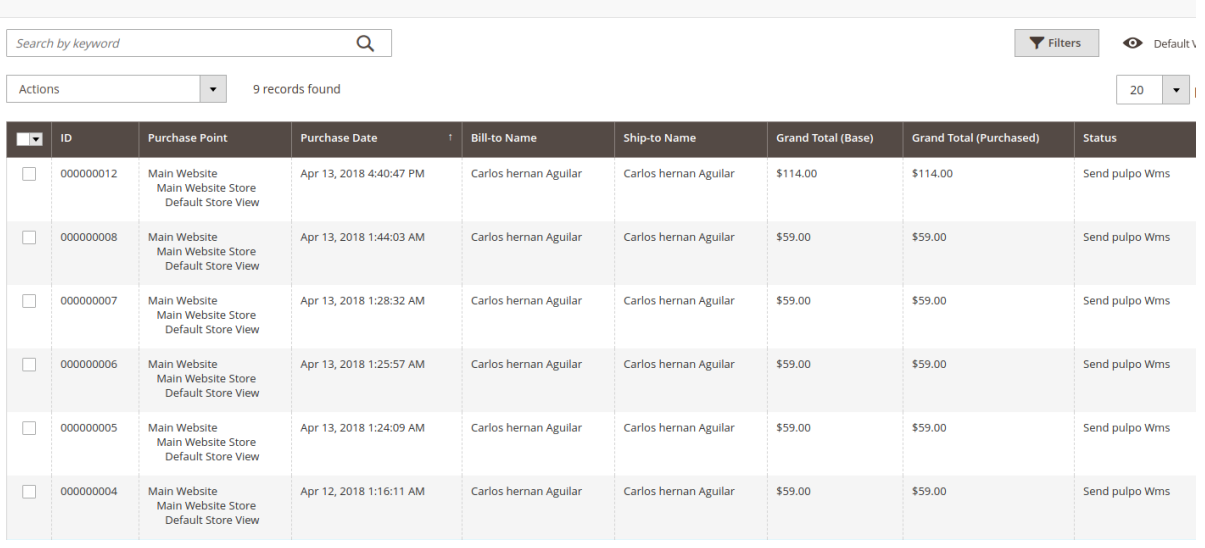